## **Table of Contents**

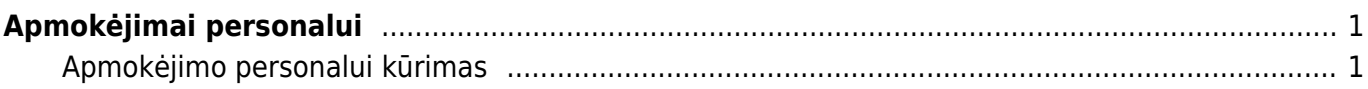

## <span id="page-2-0"></span>**Apmokėjimai personalui**

Apmokėjimai personalui naudojami atlikti mokėjimus atskaitingiems asmenims, išlaidautojams, jei yra naudojami Išlaidų dokumentai.

## <span id="page-2-1"></span>**Apmokėjimo personalui kūrimas**

Norėdami sukurti apmokėjimą personalui:

- Einame FINANSAI → Dokumentai → Apmokėjimai personalui;
- Spaudžiame F2-NAUJAS;
- Pildoma informacija:
	- Numeris parenkame numeraciją,
	- Apmokėjimo tipas nurodome, kaip bus daromas mokėjimas;
	- Data mokėjimo data;
- Eilutėse:
	- o Išlaidautojas parenkame asmenį, kuriam bus mokami pinigai,
	- Pavadinimas įsikels išlaidautojo vardas, pavardė,
	- Aprašymas nurodme, už ką bus mokama,
	- Banko sąskaita nurodome asmens banko sąskaitą (įsikels automatiškai, jei išlaidautojo kortelėje užpildyta informacija apie banką),
	- o Suma įrašome sumą, kurią norime sumokėti;
- Spaudžiame IŠSAUGOTI.

 Apmokėjimai personalui gali būti kuriami Išlaidų dokumente paspaudus mygtuką APMOKĖJIMAS PERSONALUI.

From: <https://wiki.directo.ee/> - **Directo Help**

Permanent link: **[https://wiki.directo.ee/lt/fin\\_valjamaks?rev=1598432084](https://wiki.directo.ee/lt/fin_valjamaks?rev=1598432084)**

Last update: **2020/08/26 11:54**